# **Olen kadottanut tiedoston pilvipalvelussa, miten saan sen takaisin?**

- [Olen kadottanut tiedoston Onedrive-, Sharepoint- tai Teams-sovelluksessa, miten saan sen takaisin?](#page-0-0) <sup>o</sup> [Miten saan tiedostostani vanhemman version takaisin käyttöön?](#page-0-1)
- [Entä kun olen kadottanut tiimini kokonaan?](#page-0-2) [Olen kadottanut tiedoston Google Drive -palvelussa, miten saan sen takaisin?](#page-0-3)
- **[Miten toimin ongelmatilanteessa?](#page-0-4)**

## <span id="page-0-0"></span>Olen kadottanut tiedoston Onedrive-, Sharepoint- tai Teams-sovelluksessa, miten saan sen takaisin?

Seuraa Microsoftin sivun ohjeita:

- [Poistettujen tiedostojen tai kansioiden palauttaminen OneDrivessa](https://support.microsoft.com/fi-fi/office/poistettujen-tiedostojen-tai-kansioiden-palauttaminen-onedrivessa-949ada80-0026-4db3-a953-c99083e6a84f)
- [Tiedostojen poistaminen ja palauttaminen Microsoft Teamsissa](https://support.microsoft.com/fi-fi/office/tiedostojen-poistaminen-ja-palauttaminen-microsoft-teamsissa-a591d771-89a6-49e2-ab7e-271936fe3c4e).

#### <span id="page-0-1"></span>**Miten saan tiedostostani vanhemman version takaisin käyttöön?**

Seuraa Microsoftin sivun [OneDriveen tallennetun tiedoston aiemman version palauttaminen](https://support.microsoft.com/fi-fi/office/onedriveen-tallennetun-tiedoston-aiemman-version-palauttaminen-159cad6d-d76e-4981-88ef-de6e96c93893) ohjeita.

#### <span id="page-0-2"></span>**Entä kun olen kadottanut tiimini kokonaan?**

Jos olet kadottanut Teamsista/Sharepointista tiimin kokonaan ja sinne pyrkiessäsi saat virheilmoituksen File not found 404, tee palvelupyyntö hyvän [käytännön](https://wiki.metropolia.fi/pages/viewpage.action?pageId=257364280) mukaisesti ja liitä mukaan:

- tieto siitä näkyykö kadonnut tiimi edelleen Teams-sovelluksen tiimilistauksessa
- tiimin täydellinen nimi
- koko ruudun kuvakaappaus vikatilanteesta

### <span id="page-0-3"></span>Olen kadottanut tiedoston Google Drive -palvelussa, miten saan sen takaisin?

Seuraa ohjeita sivulla [Drive-FAQ - Vastauksia Google Driven tiedostonhallintaa koskeviin yleisiin kysymyksiin](https://tietohallinto.metropolia.fi/display/tietohallinto/Drive-FAQ+-+Vastauksia+Google+Driven+tiedostonhallintaa+koskeviin+yleisiin+kysymyksiin#DriveFAQVastauksiaGoogleDriventiedostonhallintaakoskeviinyleisiinkysymyksiin-E.Mit%C3%A4keinojaonpalauttaakadonneettiedostot?).

## <span id="page-0-4"></span>Miten toimin ongelmatilanteessa?

- 1. Käynnistä uudelleen tietokoneesi ja laite, jossa vika ilmenee. Kokeile toimintoa vielä kerran.
- 2. Jos yrittämäsi toiminto tapahtuu nettiselaimessa, yritä toimintoa uudestaan incognito- eli private-ikkunassa ja toisessa selainohjelmassa.
- 3. Yritä etsiä ratkaisu tietohallinnon sivustosta käyttämällä seuraavia tiedonhakutapoja:
	- a. sivuston vasemmanpuoleinen navigointivalikko
	- b. wikin oma hakukone (oikea ylänurkka)
	- c. yleinen hakukone, kuten [Google Search](https://www.google.com)
	- d. [aakkosellinen avainsanaluettelo](https://wiki.metropolia.fi/display/tietohallinto/Hakemisto)
	- e. [UKK Usein kysytyt kysymykset](https://wiki.metropolia.fi/pages/viewpage.action?pageId=257364264)

Jos ongelma ei selvinnyt, ota yhteyttä helpdeskiin [hyvän käytännön mukaisesti.](https://wiki.metropolia.fi/pages/viewpage.action?pageId=257364280) Liitä kirjalliseen yhteydenottoon aina **[koko ruudun kuvakaappaus](https://wiki.metropolia.fi/pages/viewpage.action?pageId=257364502)** ongelm atilanteesta.

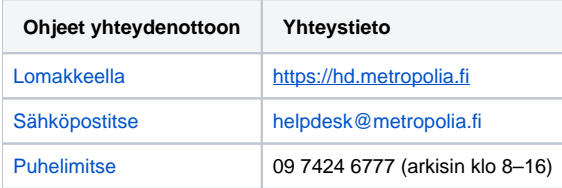

[I have lost a file in a cloud service, how can I retrieve it?](https://wiki.metropolia.fi/pages/viewpage.action?pageId=262080222)